## Vérification des succès

- 1. Accéder a votre compte.
- 2. Clique sur "mon compte"

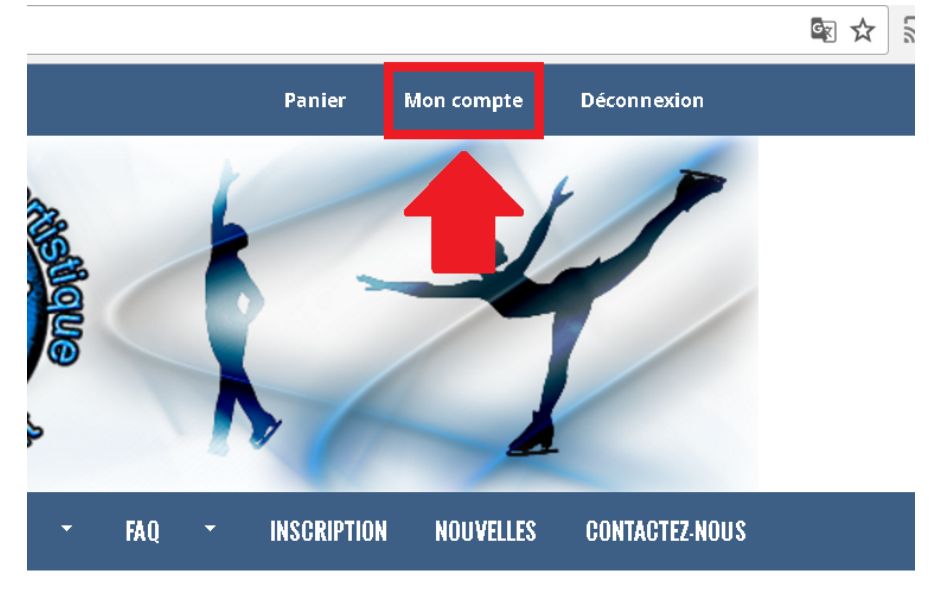

## $317$

**2A Saint-Laurent** 

3. Clique sur "patineurs".

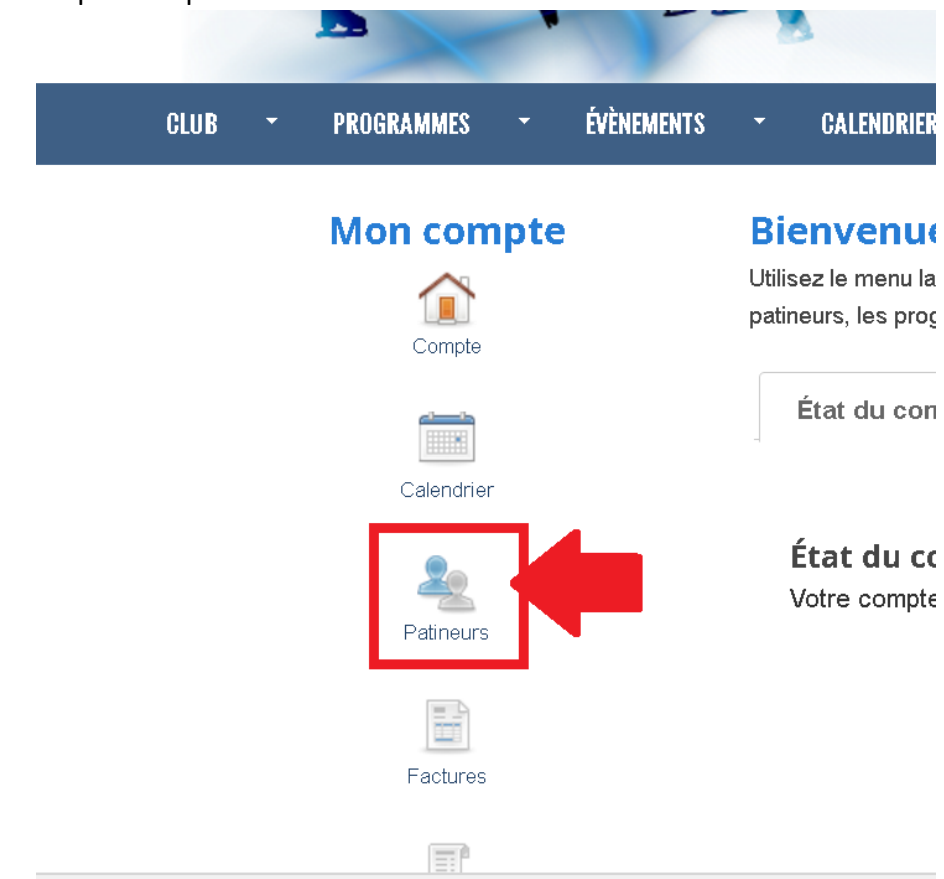

## 4. Clique sur le nom du patineur.

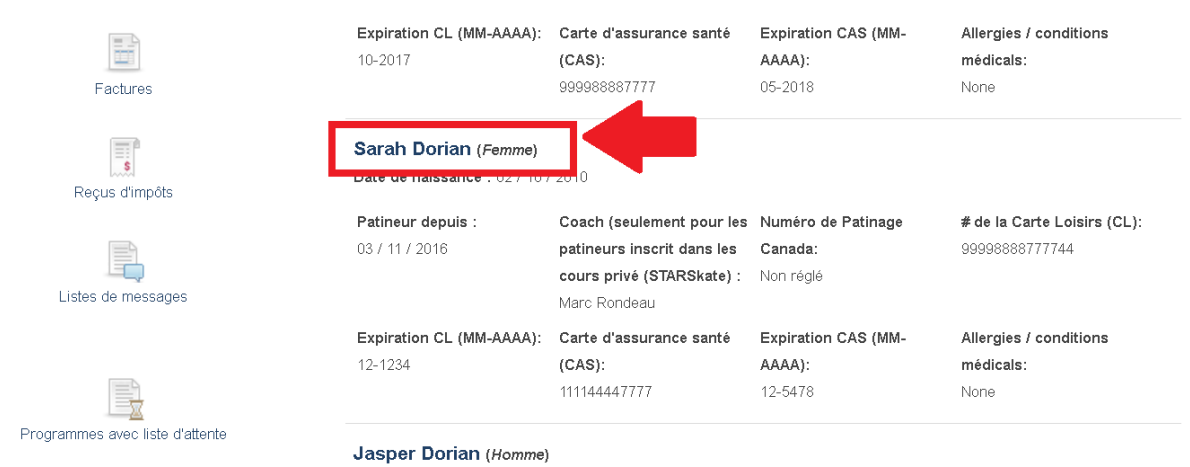

5. A gauche, clique sur "succès".

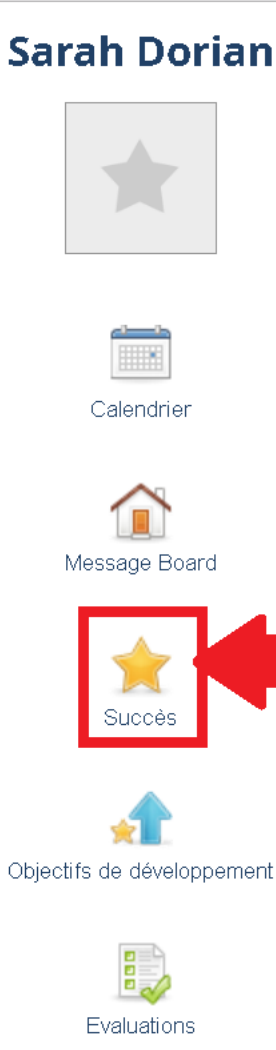

## **Profil du patineur**

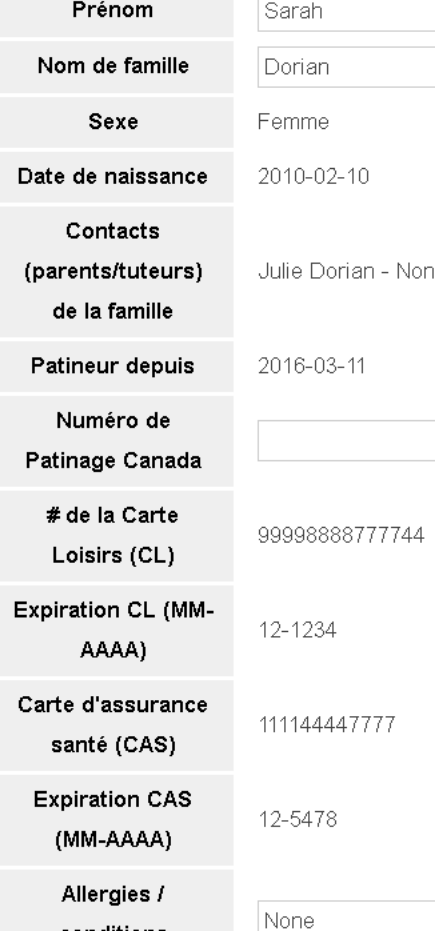

6. Tous les niveaux sont présenté. Quand votre enfant a compléter un niveau il sera décrit "compléter". Un niveau avec la description "en cours", l'enfant travaille sur ces éléments.

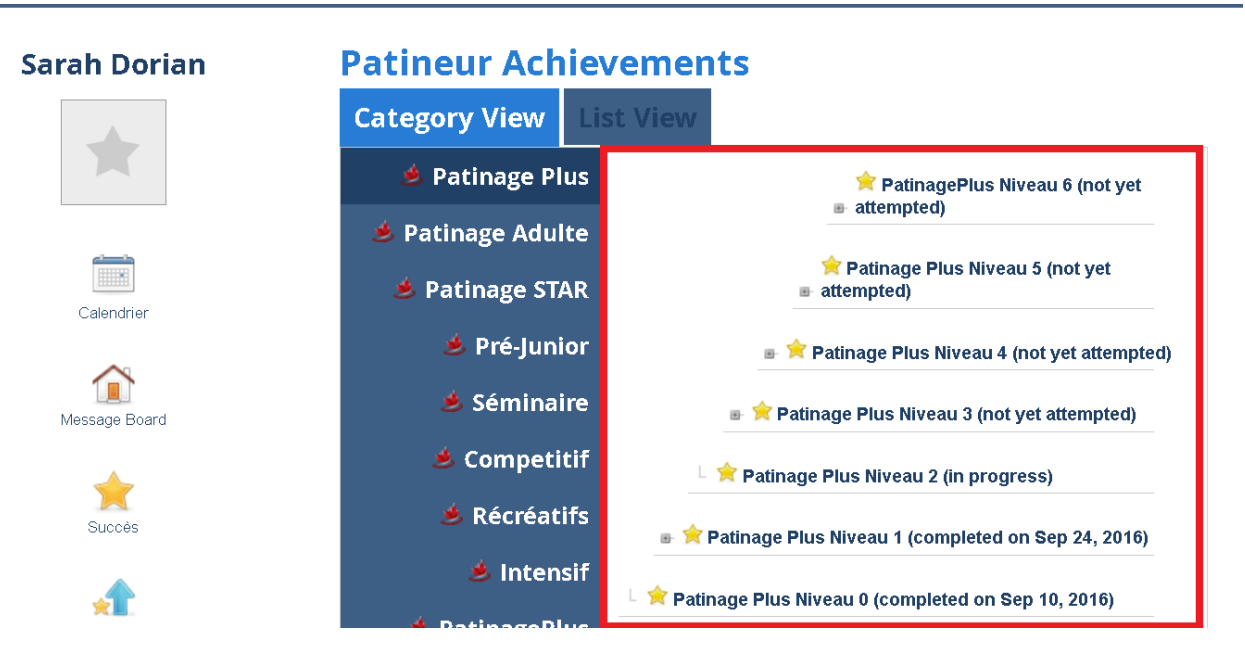

7. Si vous aimerez voir les détails, clique sur "list view"

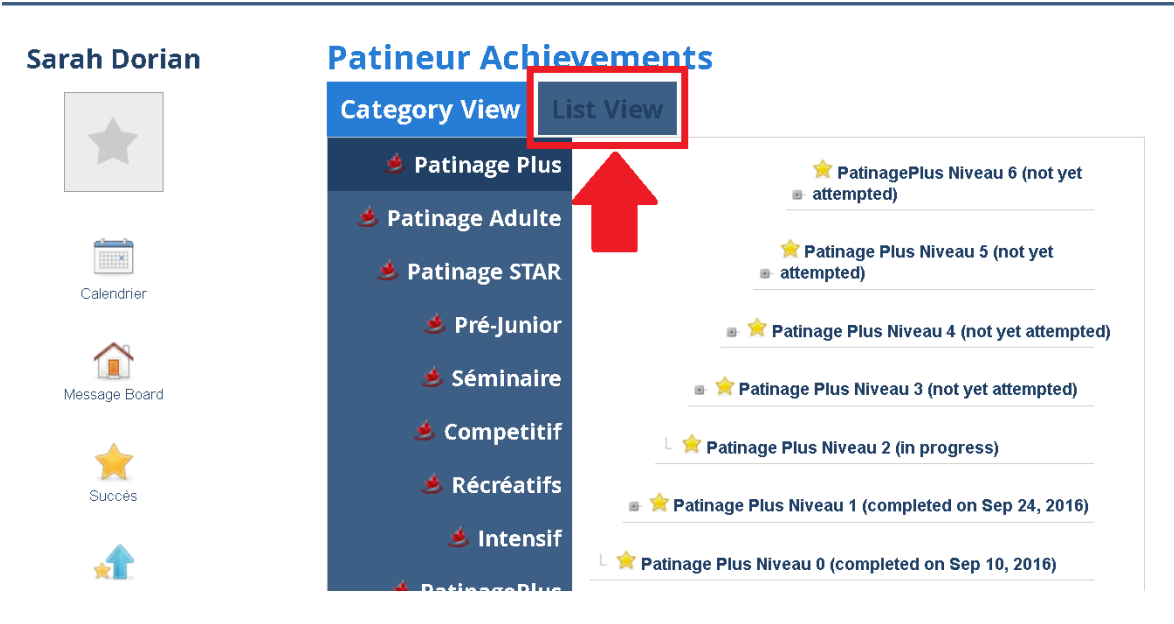

8. Une liste de tous les accomplissements est présente.

**Sarah Dorian** 

<sup>m</sup>alendria

⋒ Message Board

L.

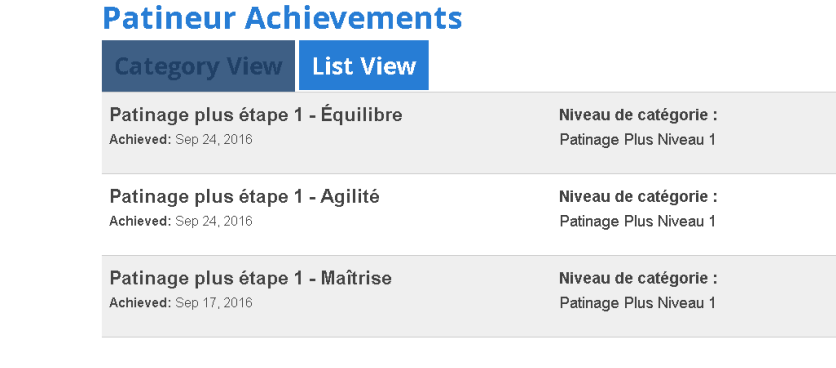